# **Dual Band Wireless Repeater**

## User Instructions

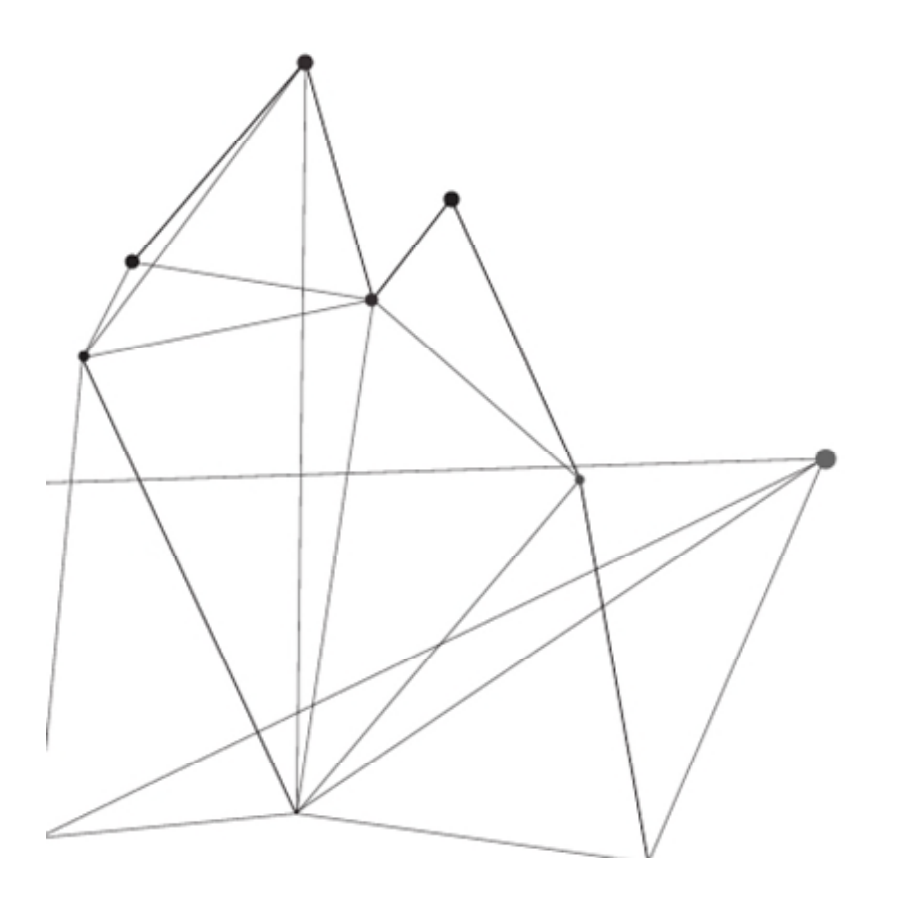

## **1. Product Parameters**

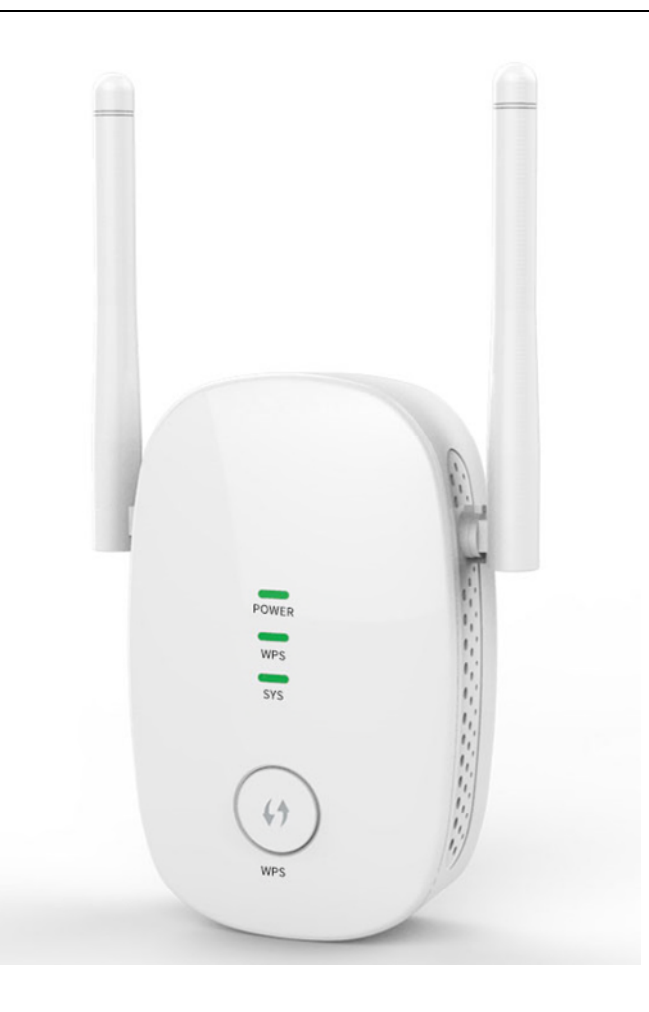

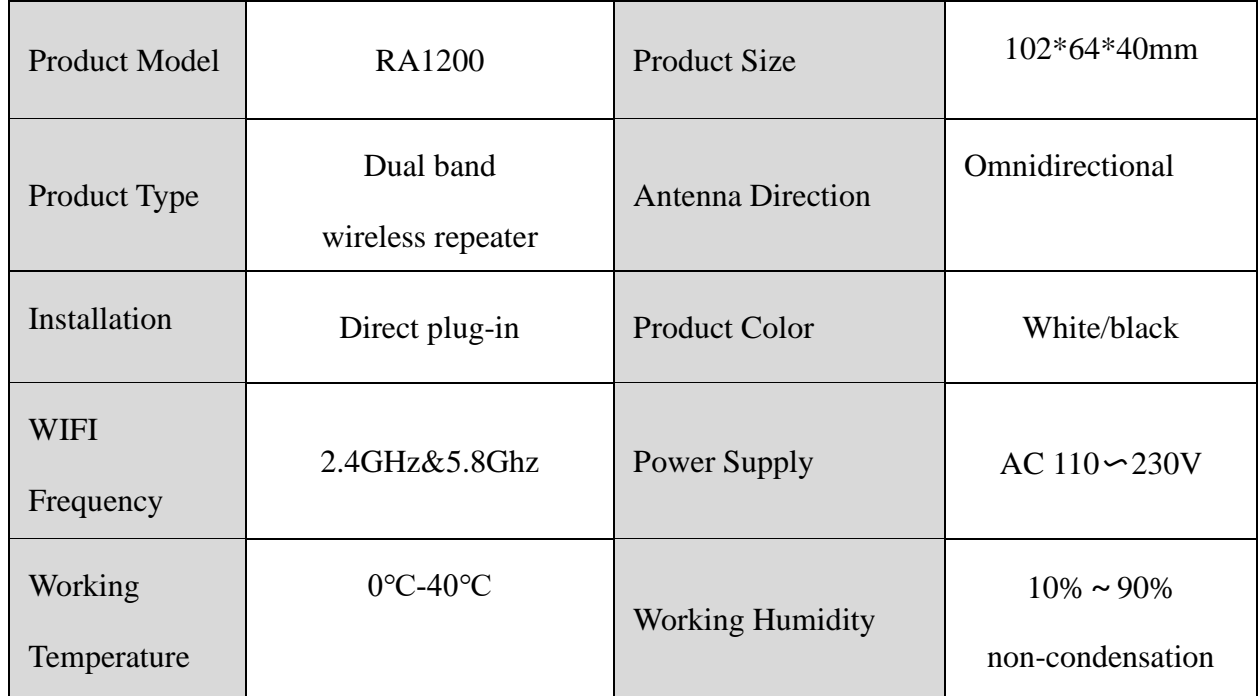

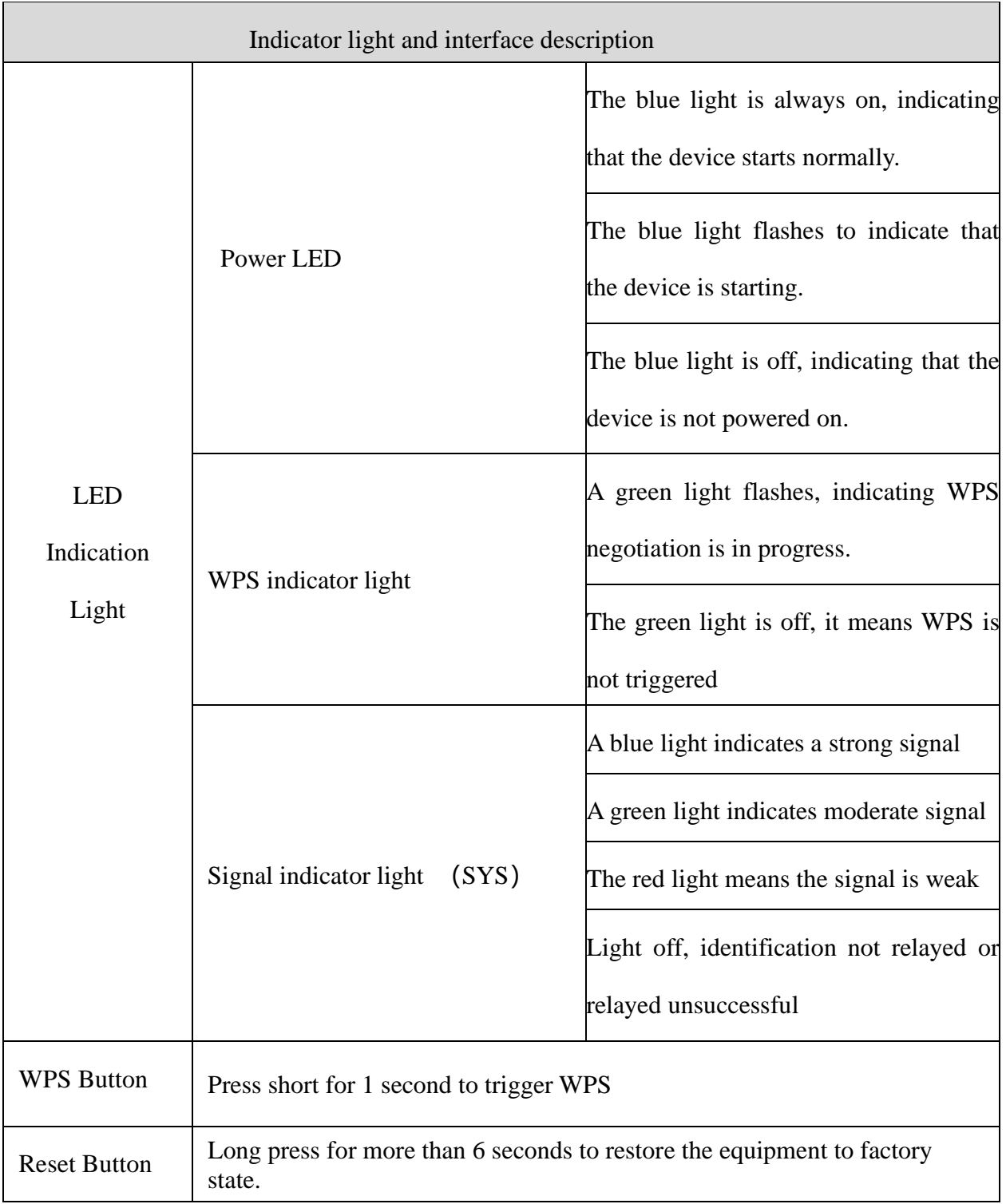

## **2. Quick Configuration Instructions**

#### 2.1 Starting device

Insert the repeater into a power outlet near the router and adjust the antenna to the right direction(generally upright and perpendicular to the ground). When the power indicator flashes from the blue light to the normal blue light, the start-up is complete

#### 2.2 Wireless extensions —Repeater Mode

Turn on your phone's or computer's WIFI and search for the connection repeater SSID("WLAN-Repeapter-2.4G/WLAN-Repeater-5G ), The default is no password. After successful connection, open the browser and enter "192.168.99.1" in the address bar to enter the management WEB for quick configuration.

**Step1:** Set administrative password.

## Set password for the admin page

Please remember your login password. You can only reset the extender if forget it.

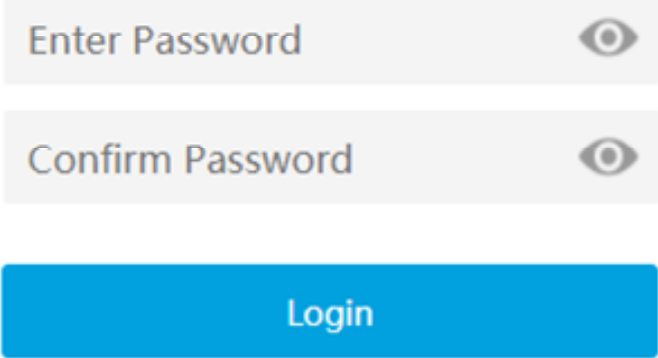

**Step2:**Scan the wireless and select the router WIFI signal that needs to be extended.

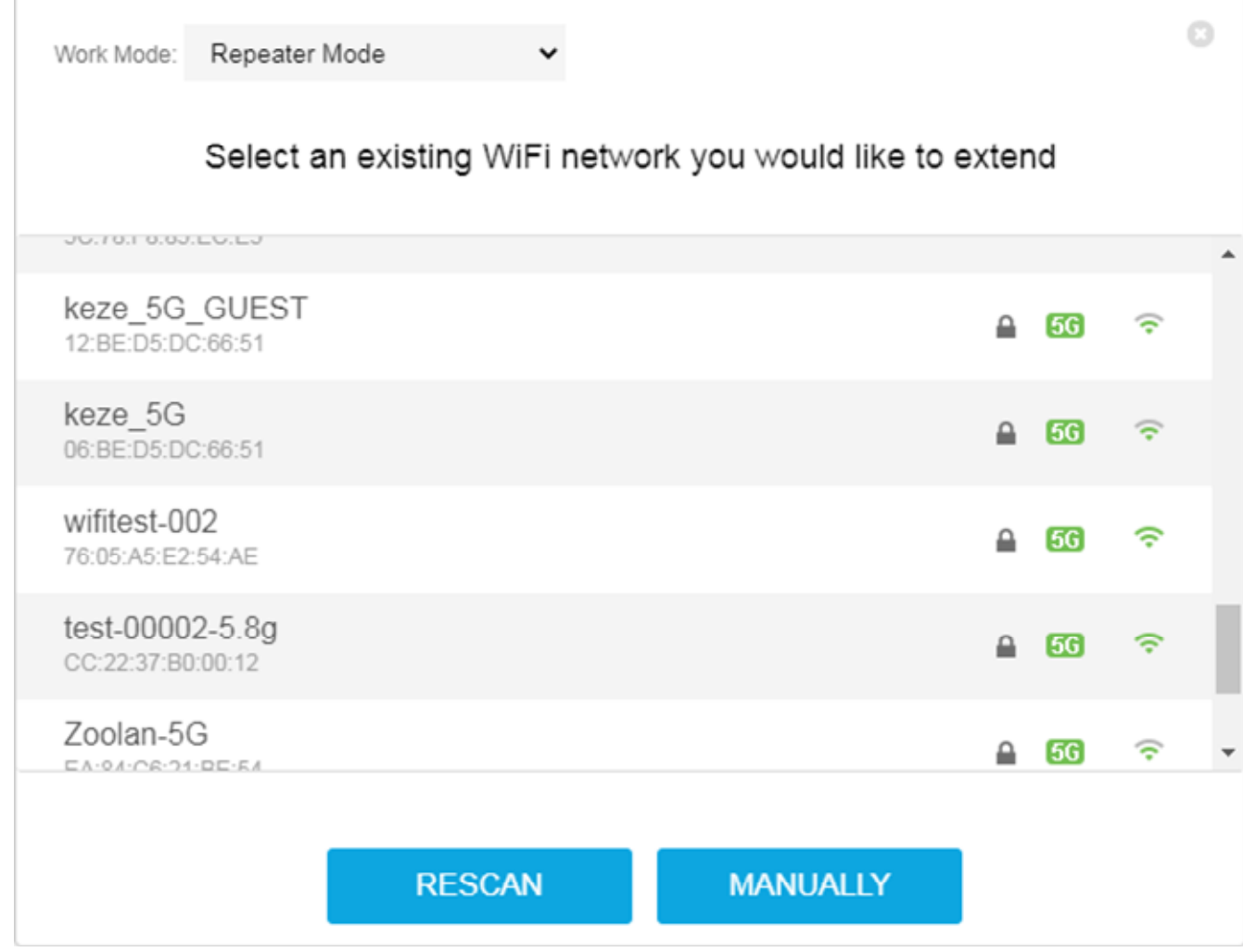

**Step3:**Enter the router WIFI password/set the expanded wireless name.

①Router WIFI password

②Expanded 2.4Ghz Wireless name

③Expanded 5.8Ghz wireless name

Note: The expanded wireless password is the same as the original router password. If you want to use seamless roaming, please set the expanded SSID to be the same as the main route.

### Password and Network Name

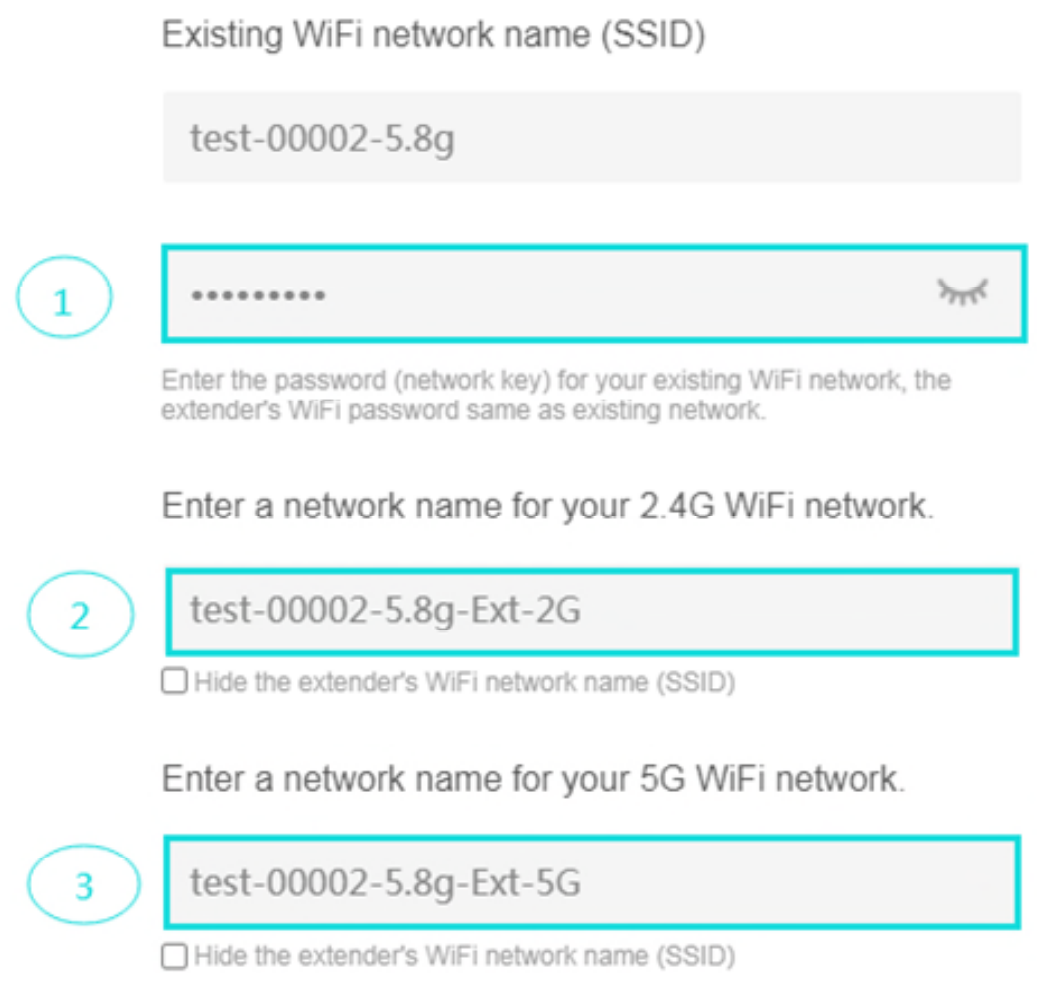

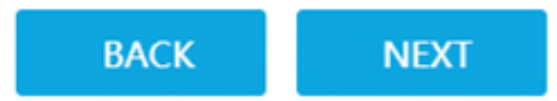

#### **Step4:** Confirm extended information.

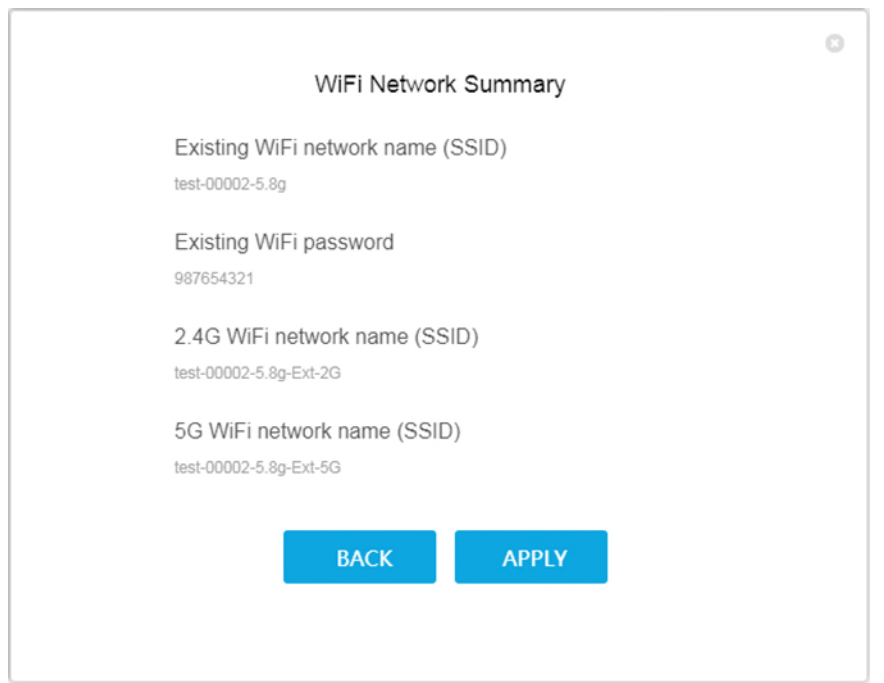

**Step5:** Observe the STATE of the LED, complete the configuration, and connect the SSID of the repeater again, then you can surf the Internet normally.

#### **LED DESCRIPTION:**

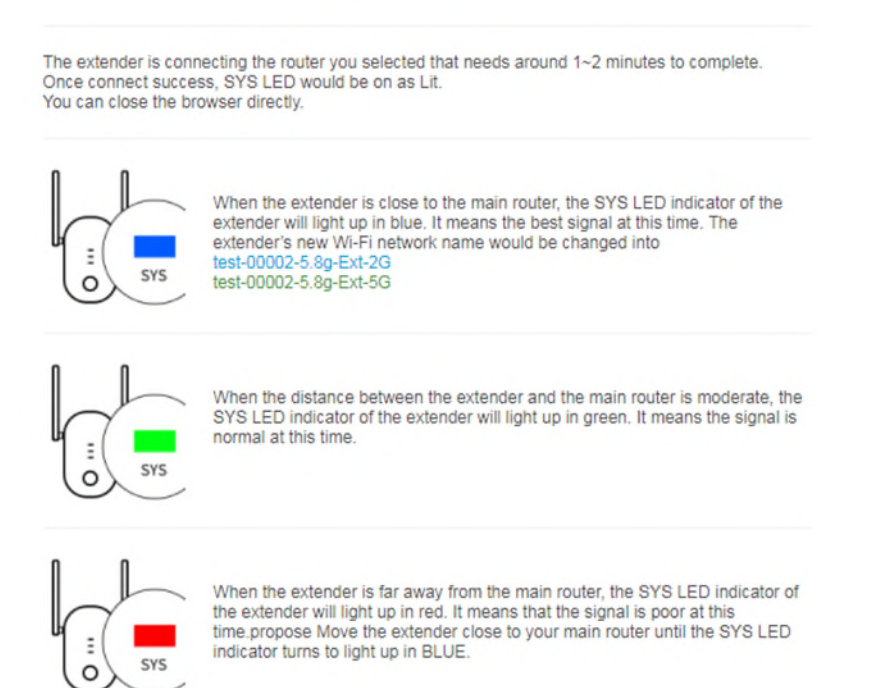

#### 2.3 Cable extension—AP Mode

Turn on your phone's or computer's WIFI and search for the connection repeater SSID("WLAN-Repeapter-2.4G/WLAN-Repeater-5G"), The default is no password. After successful connection, open the browser and enter "192.168.99.1" in the address bar to enter the management WEB for quick configuration.

**Step1:**Set administrative password

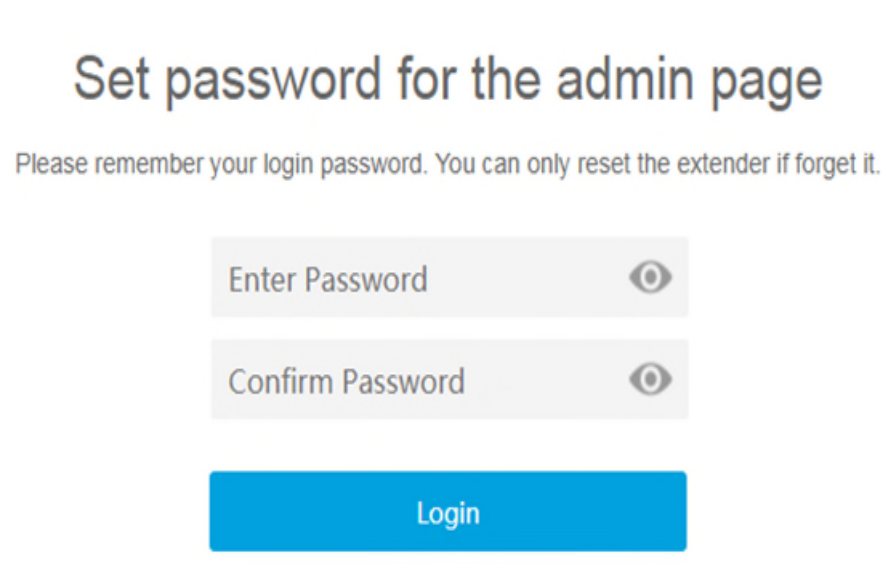

**Step2:**Select AP Mode and set the wireless name and wireless password

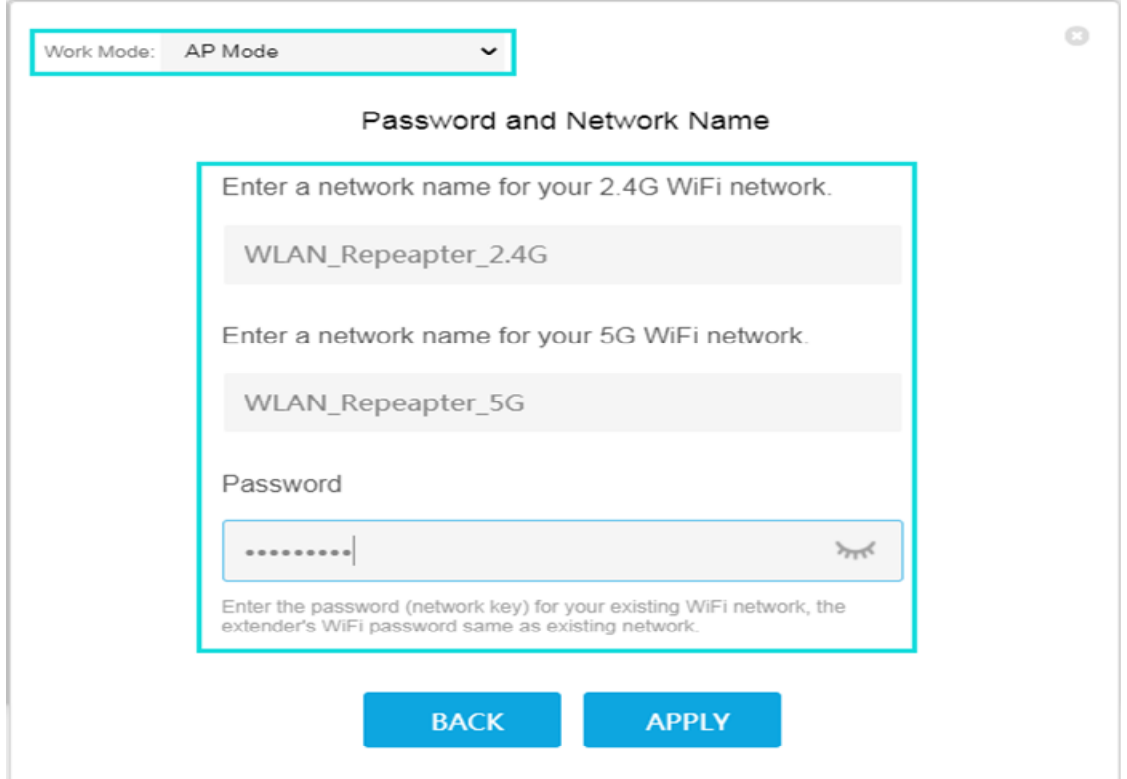

**Step3:**After the configuration is completed, take a network line to connect therepeater's LAN port to the router's LAN port, and then connect the repeater's SSID again to get online normally.

### **LED DESCRIPTION:**

The extender is connecting the router you selected that needs around  $1~2$  minutes to complete. Once connect success, SYS LED would be on as Lit. You can close the browser directly.

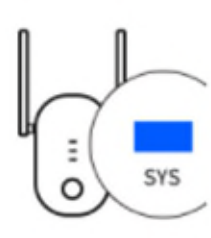

When the extender is close to the main router, the SYS LED indicator of the extender will light up in blue. It means the best signal at this time. The extender's new Wi-Fi network name would be changed into Viomi-Router-2E14-5G-Ext-2G Viomi-Router-2E14-5G-Ext-5G

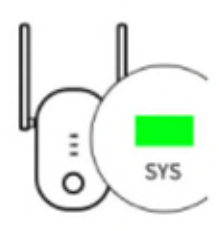

When the distance between the extender and the main router is moderate, the SYS LED indicator of the extender will light up in green. It means the signal is normal at this time.

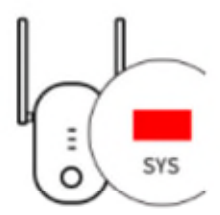

When the extender is far away from the main router, the SYS LED indicator of the extender will light up in red. It means that the signal is poor at this time.propose Move the extender close to your main router until the SYS LED indicator turns to light up in BLUE.

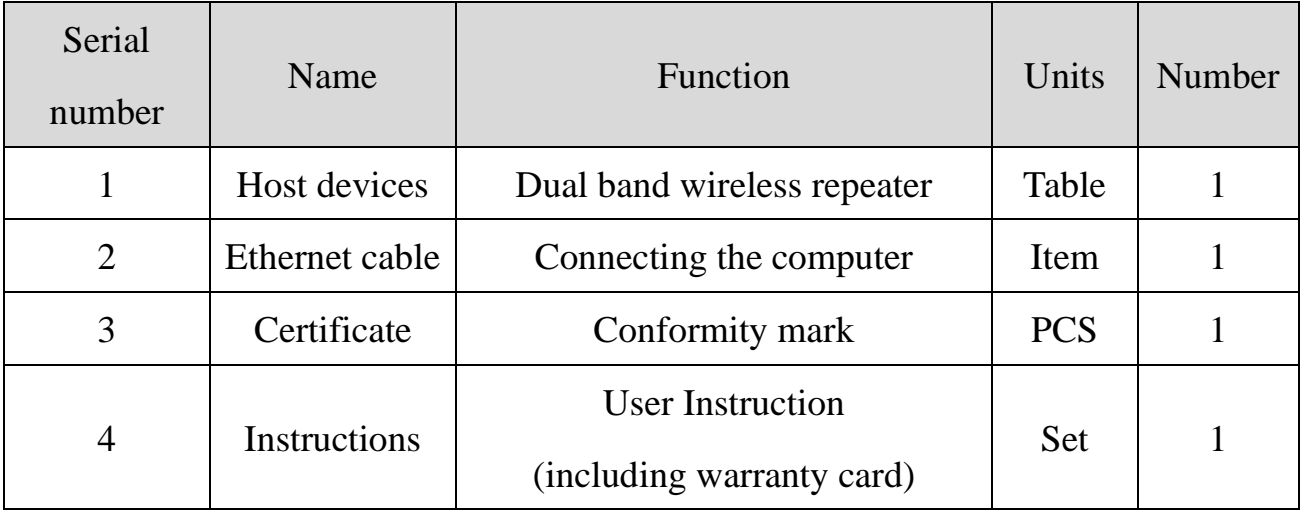

#### **4. Frequently Asked Questions:**

4.1 Q: After configuring the relay successfully, the extended wireless network has been disconnected and SYS semaphores are not on. How to deal with this?

A: There are two situations that cause this problem:

First, The repeater is too far away from the router and beyond the relay range;

Second, The wrong wireless password was entered while configuring the repeater;

Users can try to take the repeater to the socket near the router and plug it in. If the SYS signal light is still not on, you need to restore the repeater to the factory settings (press reset for 6 seconds) and then reconfigure it (the wireless password should be input correctly when checking the configuration)

- 4.2 Q: A repeater that is already in normal use, what if you want to replace the main route?
	- A: You need to Reset the repeater to factory Settings (long press Reset 6S) and then reconfigure it.
- 4.3 Q: Other unknown problem that causes the repeater to be unable to use normally, how to deal with?
- A: You need to Reset the repeater to factory Settings (long press Reset 6S) and then reconfigure it.
- 4.4 Q: How to operate WPS one-key connection?
- A: It is required that the router also supports WPS function. After the repeater starts normally, press the WPS button of the repeater first, and the WPS indicator starts flashing. Then, press the WPS button of the router again within 2 minutes, and the automatic connection can be completed. After successful connection, there will be a suffix:  $ext{-}2G \& Ext{-}5G$  wireless name, which can be reconnected (the wireless password is the same as the router's wireless password).

#### **5. Warranty Terms**

#### **Warranty Terms**

**Dear customers:** 

**Good day!**

**First of all, thank you for buying our products. Thanks again!** 

**In order to facilitate us to provide you with quality and satisfactory after-sales service, but also better protect your rights and interests. Please read this clause carefully.** 

#### **Quality commitment:**

**The company adhering to the "user is God" purpose, to provide customers with quality and satisfactory after-sales service. All products sold by the company are guaranteed to provide free warranty service for one year.** 

#### **The specific regulations are as follows:**

**1. Within one year from the date of purchase, our company will provide free warranty service for any defects that occur during normal operation under normal operating environment according to relevant technical information.** 

**2. After more than one year from the date of purchase, our company will provide paid maintenance services.** 

**3. If you buy our products, you can enjoy our most professional technical service support and provide the latest upgrade software package service for free.** 

**4. Failure and damage caused by force majeure factors (such as fire, lightning, flood, etc.) are not covered by the warranty.** 

**5. If the products within the warranty period are too damaged to be repaired or the accessories of this model have stopped supply, our company will provide other products of equivalent value for replacement. For the replaced products, if there is a price difference during the period, the price difference will be made up by the customer, and the replaced products will no longer enjoy the service of non-product fault replacement.** 

**6. In case of any of the following circumstances, the products are not covered by free full warranty,** 

**replacement or return. Even if the products are within the warranty period, our company will charge relevant maintenance fees.** 

**(1) The repaired products have the following phenomena:** 

**■Burn marks ■Defect or damage of components ■Solder defects**

**(2) Operational negligence includes: If the crystal head is connected to the wrong wire, the product is damaged without wearing anti-static bracelet (for bare board), such as chip burning, whole machine damage, shield cover damage, radio frequency head damage, etc.;** 

**(3) Other problems and faults caused by abnormal use (mainly power supply or non-standard power supply);** 

**(4) Do not follow the installation and configuration instructions;** 

**(5) If the main board is so badly burned that it cannot be maintained, a new main board shall be purchased for replacement;** 

**(6) Damage caused by disassemble, repair or alteration of the circuit by the user;** 

**(7) Incomplete product information, such as warranty label /MAC address /SN code on the body,** 

**date paper removed, damaged or altered, model sticker removed;** 

**(8) Unauthorized modification of non-our company's firmware.** 

## **6. Customer Information**

### **Customer Information**

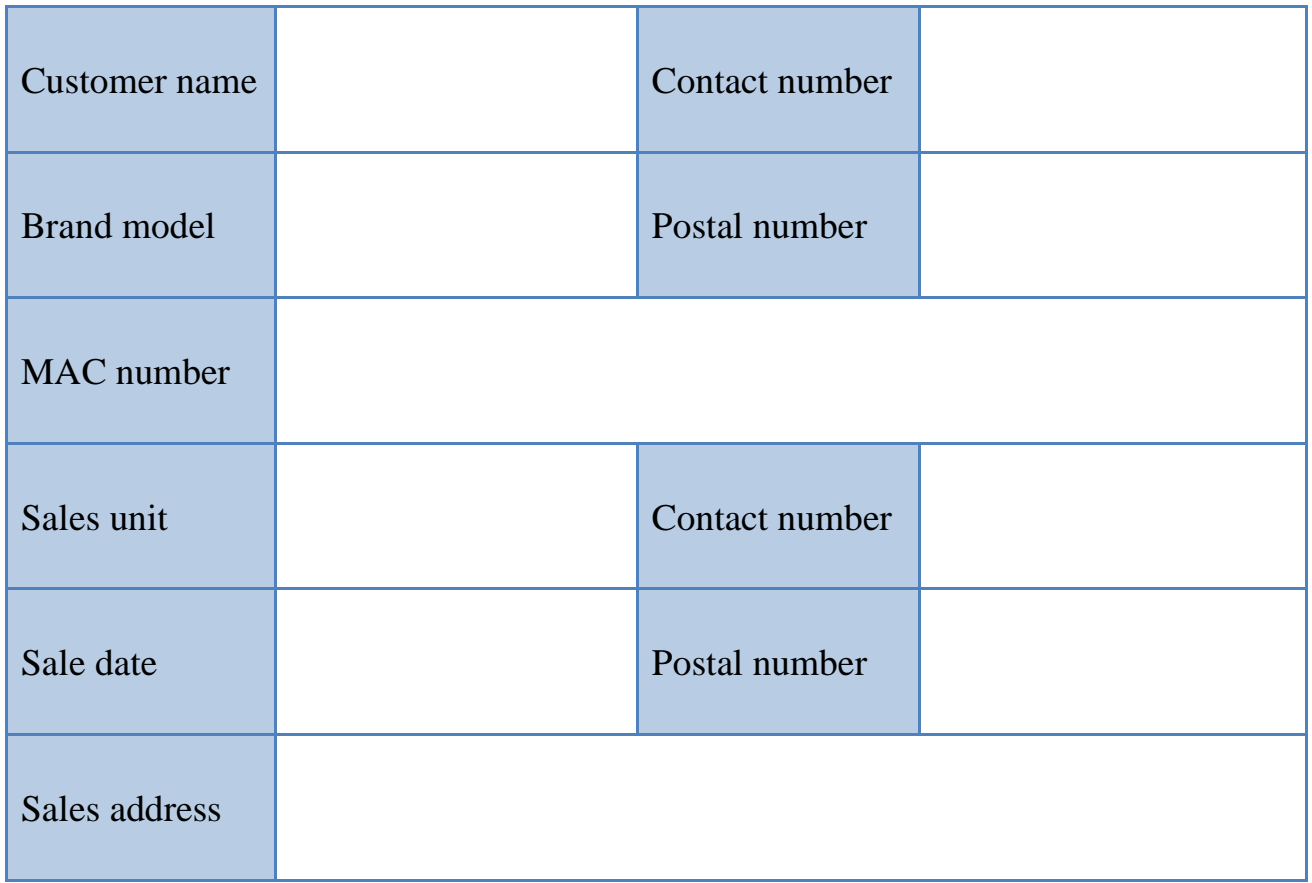

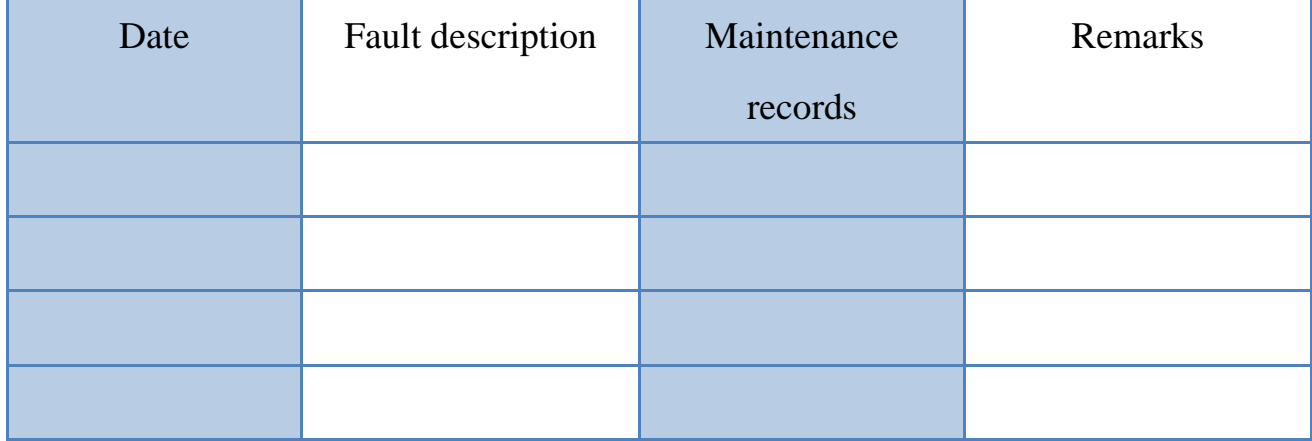

Remarks:

1. The repair freight shall be paid by both parties, that is, the customer shall be responsible for the return freight, while our company shall be responsible for the delivery freight.

2. If the goods are returned to repair, please give feedback of abnormal quality within 7 days after receiving the products (based on the date of express bill No.), and the overdue goods will not be charged.

3. Please confirm and pay the cost within 7 days. If it is not delivered, our company will be deemed to have abandoned the repair and send it back as it is. Our company will not keep the repaired parts as warehouse.

#### **FCC Statement**

This equipment has been tested and found to comply with the limits for a Class B digital device, pursuant to Part 15 of the FCC Rules. These limits are designed to provide reasonable protection against harmful interference in a residential installation. This equipment generates uses and can radiate radio frequency energy and, if not installed and used in accordance with the instructions, may cause harmful interference to radio communications. However, there is no guarantee that interference will not occur in a particular installation. If this equipment does cause harmful interference to radio or television reception, which can be determined by turning the equipment off and on, the user is encouraged to try to correct the interference by one or more of the following measures:

-- Reorient or relocate the receiving antenna.

-- Increase the separation between the equipment and receiver.

- -- Connect the equipment into an outlet on a circuit different from that to which the receiver is connected.
- -- Consult the dealer or an experienced radio/TV technician for help.

This device complies with part 15 of the FCC Rules. Operation is subject to the following two conditions:

(1) This device may not cause harmful interference, and (2) this device must accept any interference received, including interference that may cause undesired operation.

Changes or modifications not expressly approved by the party responsible for compliance could void the user's authority to operate the equipment

This equipment should be installed and operated with minimum distance 20cm between

the radiator& your body.

 **\* The final interpretation right of this article belongs to the company.**